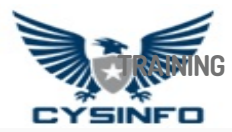

# **MALWARE ACTORS USING NIC CYBER SECURITY THEMED SPEAR PHISHING TO TARGET INDIAN GOVERNMENT ORGANIZATIONS**

**2 [YEARS](#page-7-0) AGO • [ARTICLES](https://cysinfo.com/category/articles/) • 37**

This blog post describes an attack campaign where NIC (National [Informatics](http://www.nic.in/) Centre) Cyber Security themed spear phishing email was used to possibly target Indian government organizations. In order to infect the victims, the attackers distributed spear-phishing email, which purports to have been sent from NIC's Incident response team, the attackers spoofed an email id that is associated with Indian Ministry of Defence to send out email to the victims. Attackers also used the name of the top NIC official in the signature of the email, this is to make it look like the email was sent by a high ranking Government official working at NIC (National Informatics Centre).

### **Overview of the Malicious Email**

The attackers spoofed an email id that associated with Indian Ministry of Defence to send out emails to the victims. The email was made to look like it was sent from NIC's Incident response team instructing the recipients to read the attached documents and to implement the cyber security plan and the signature of the email included the [name](https://pdfmyurl.com/?src=pdf) of the top ranking NIC official. The email contained two attachments, a PDF document and a malicious

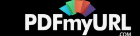

word document (NIC-Cyber Security SOP.doc). The pdf document was a legitimate document which attackers might have downloaded from [\(http://meity.gov.in/sites/upload\\_files/dit/files/Plan\\_Report\\_on\\_Cyber\\_Security.pdf](http://meity.gov.in/sites/upload_files/dit/files/Plan_Report_on_Cyber_Security.pdf)). The word document attached in the email contained malicious macro code which when enabled, drops a malware backdoor, executes it and then sends the system information to the command and control server (C2 Server) and its also downloads additional components.

From the email (and the attachments shown in the below screenshot) it looks like the goal of the attackers was to infect and take control of the systems of Cyber Security officers who are responsible for managing and implementing security controls on the Government network.

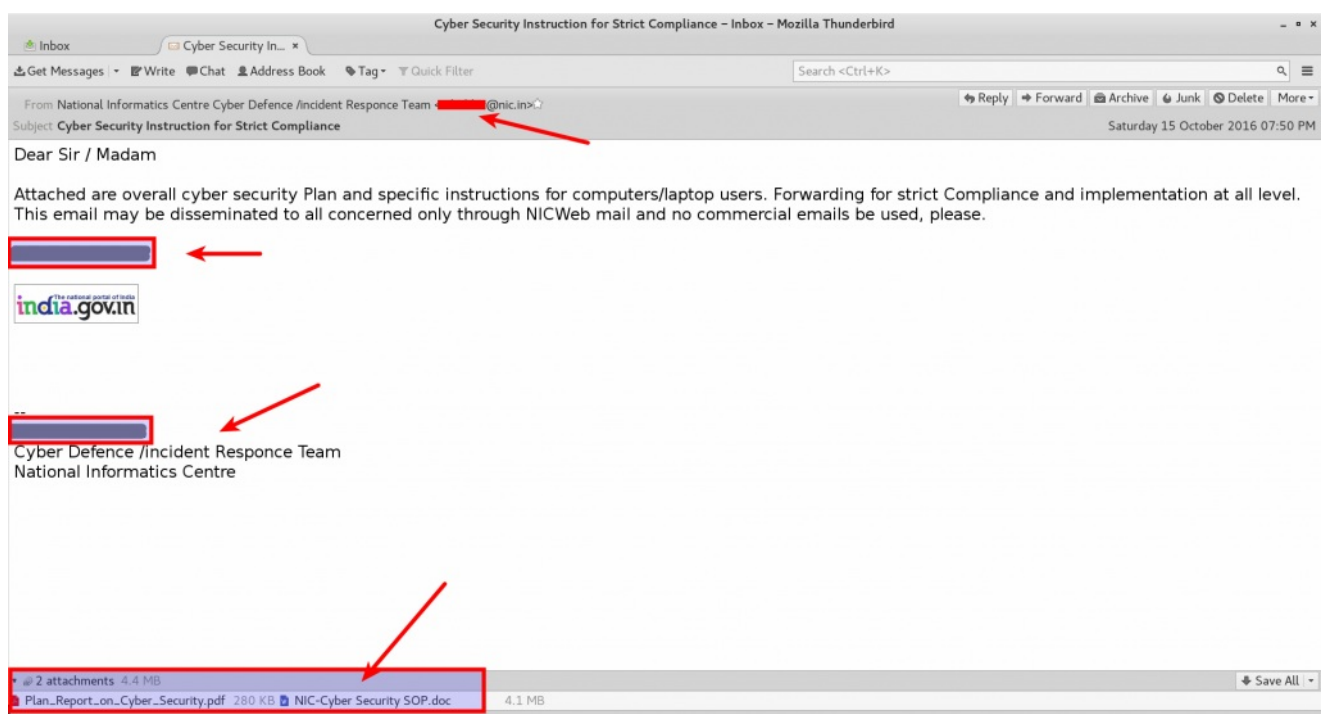

The email header consisted of *ORCPT (Original-Recipient)* header, which had reference to what appears to be a mailer list associated with Indian Ministry of External Affairs, this indicates that the attackers probably wanted to

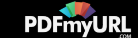

infect the users connected with Indian Ministry of External Affairs either to spy or to take control of their systems.

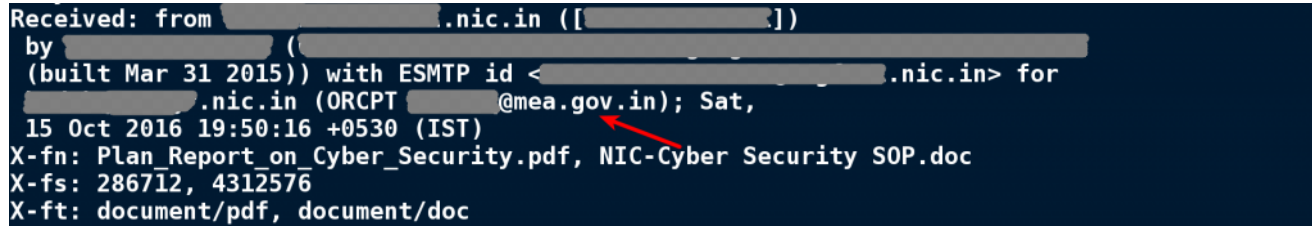

#### **Analysis of Word Document Containing Malicious Macro Code**

Once the victim opens the attached word document it prompts the user to enable macro as shown below and the document also contains instruction on how to enable the macros.

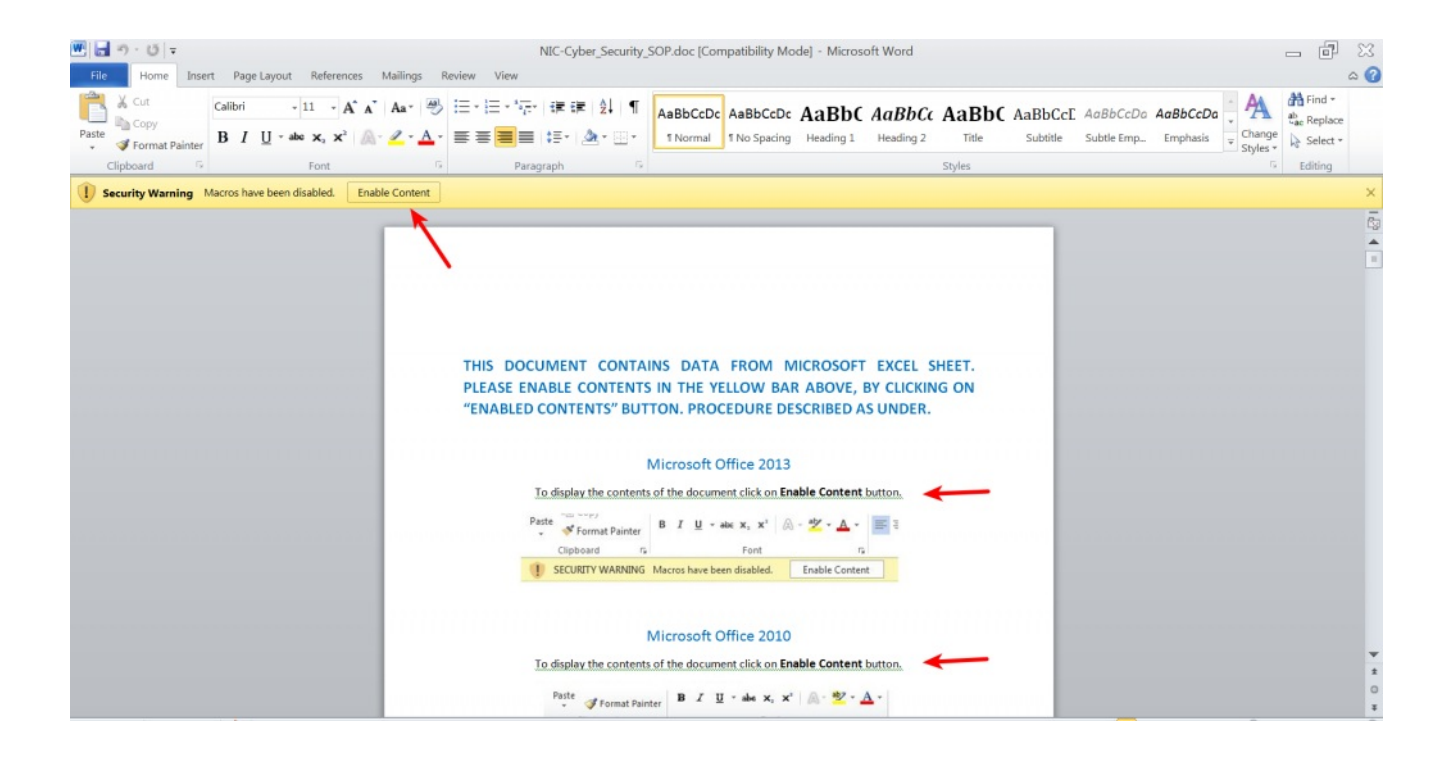

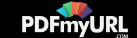

If the victim enables the macro content, the malicious code drops the malware sample and exectutes it and it also shows a decoy document containing the instructions and guidelines related to cyber security. This is to make the user believe that is it indeed a document related to cyber security. Below are some of the screen shots showing the document that will shown to the user once the macro is enabled.

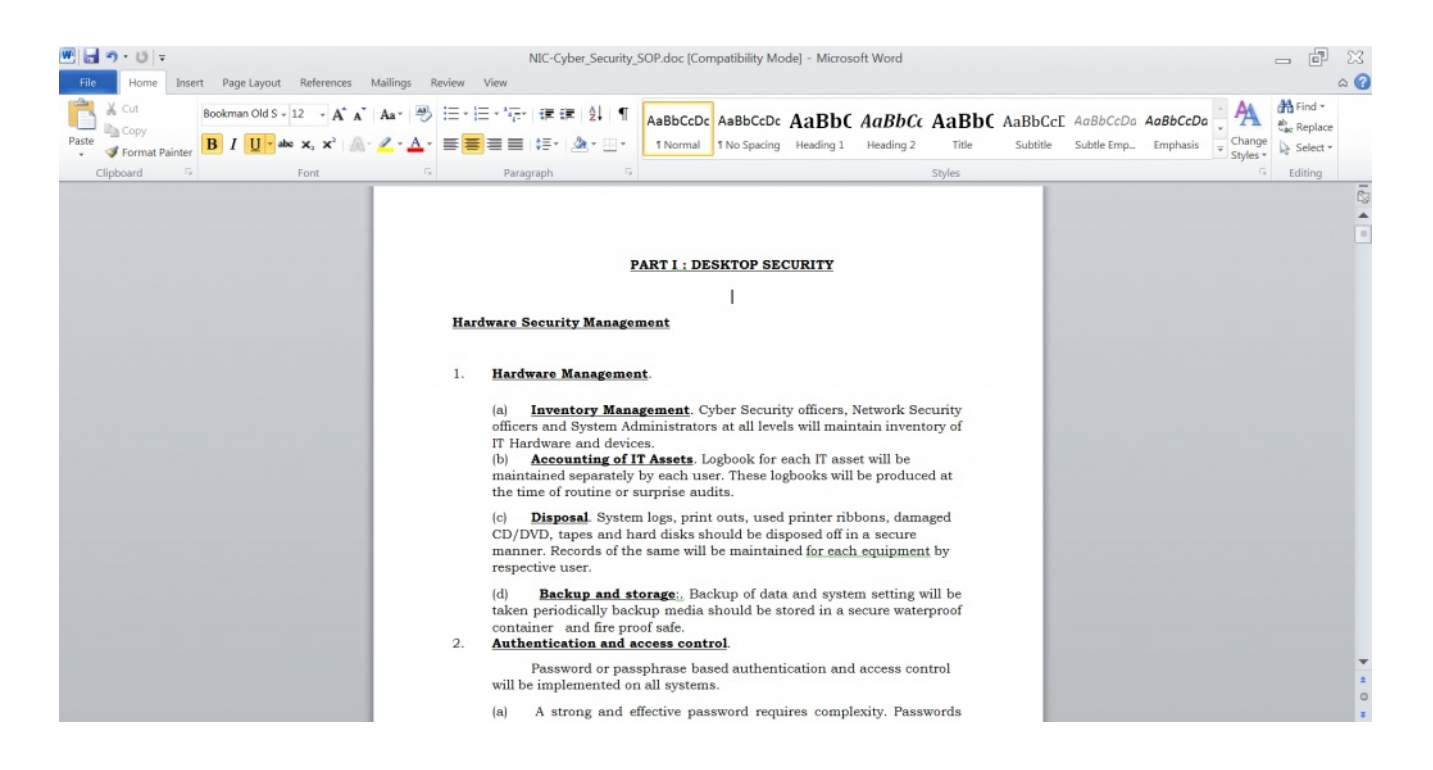

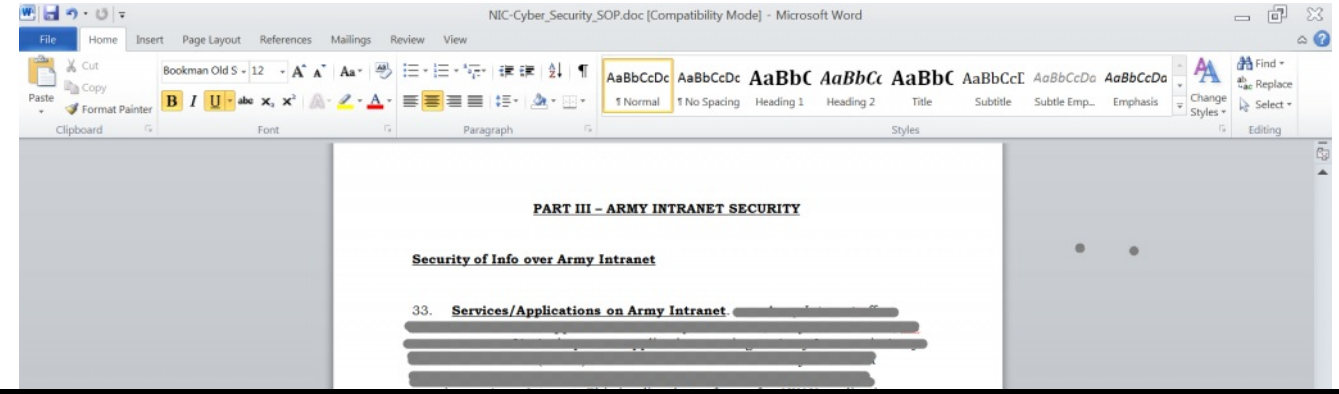

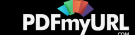

The malicious macro code was reverse engineered to understand its capabilities. The macro code is heavily

obfuscated (uses obscure variable/function names to make analysis harder) as shown below.

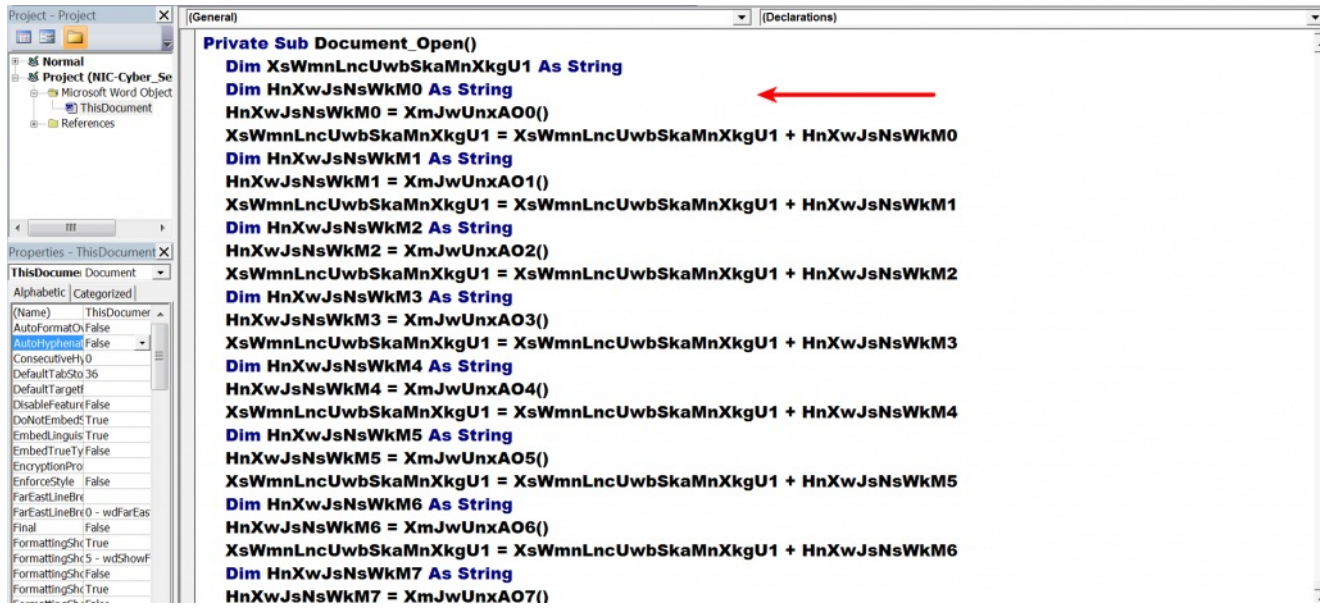

The macro code first calls multiple functions to decode the executable content and then it drops the malicious executable (WINWORD.exe) in the Startup directory and then executes the dropped file as shown in the below

screen shots.

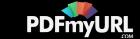

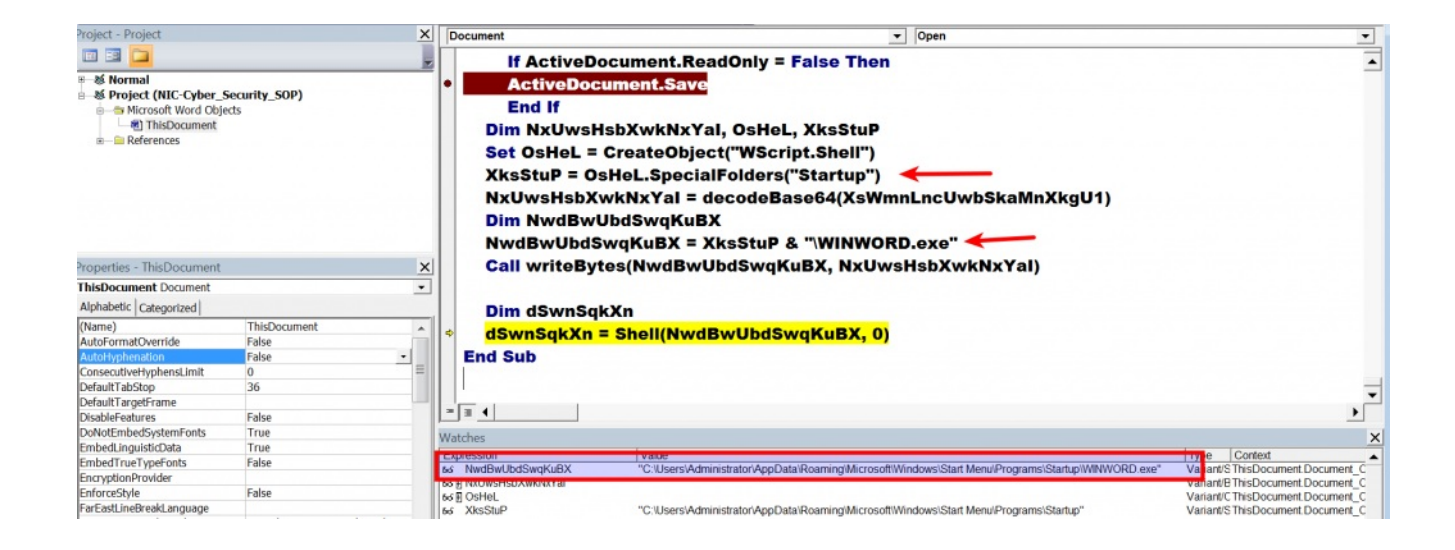

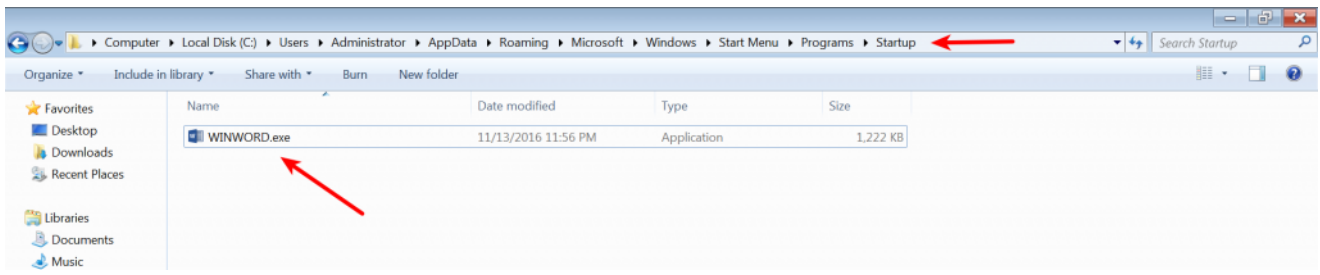

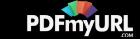

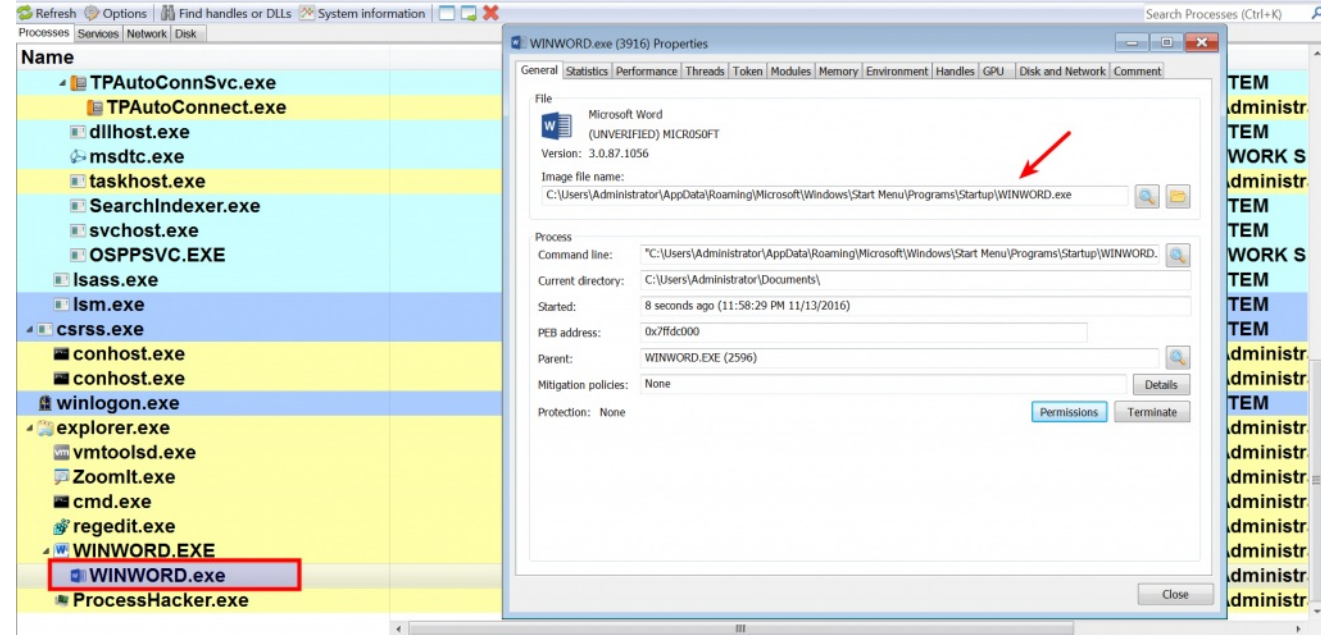

Once the dropped file is executed by macro code it connects to the command and control server(c2 server) and to conceal the data sent by the malware, it communicates on port 443 (https) as shown below. The network traffic pattern will be discussed in detail later.

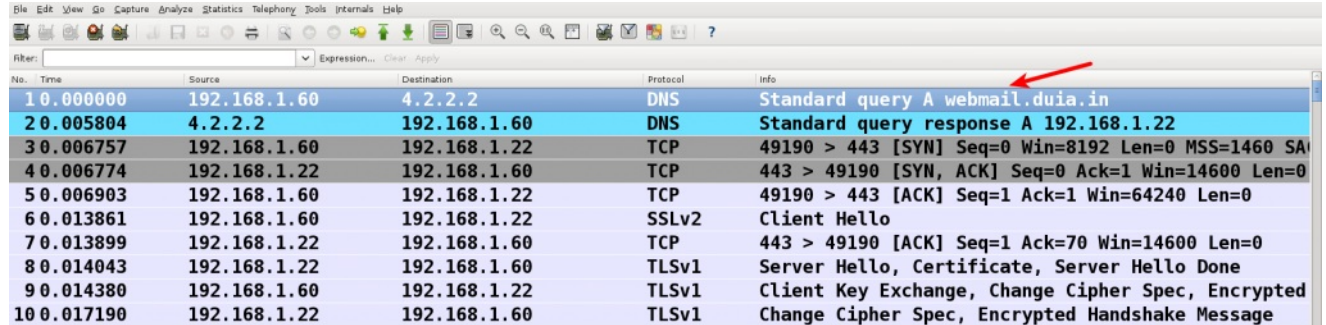

## **Analysis of the Dropped Executable (WINWORD.exe)**

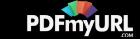

<span id="page-7-0"></span>The dropped file was analyzed in an isolated environment (without actually allowing it to connect to the c2 server). This section contains the behavioral analysis of the dropped executable (WINWORD.exe).

The malware when executed creates additional files on the file system, It downloads these files by contacting the C2 server and saves it on the disk. Since the malware was not allowed to contact the C2 server its not clear about the functionality of these files. The below screen shots show WINWORD.exe creating an exectuable, VB script and VBE files. The malware uses WScript.exe to execute the VB scripts.

12:04:27,File,CreateFile,WINWORD.exe,3932,%LocalAppData%\Temp\WindowsUpdates\MS015-0012.exe 12:04:34,File,CreateFile,WINWORD.exe,3932,%LocalAppData%\Temp\WindowsUpdates\MS015-0012.vbs 12:04:34,Process,CreateProcess,WINWORD.exe,3932,%WinDir%\System32\WScript.exe %Temp% NindowsUpdates\MS015-0012.vbs,2664 12:04:44,File,CreateFile,WINWORD.exe,3932,%LocalAppData%\Temp\WindowsUpdates\MS015-0012.vbe 12:04:44,Process,CreateProcess,WINWORD.exe,3932,%WinDir%\System32\WScript.exe %Temp% \WindowsUpdates\MS015-0012.vbe,3676

As mentioned above, malware once executed makes an https connection to the C2 server as shown below.

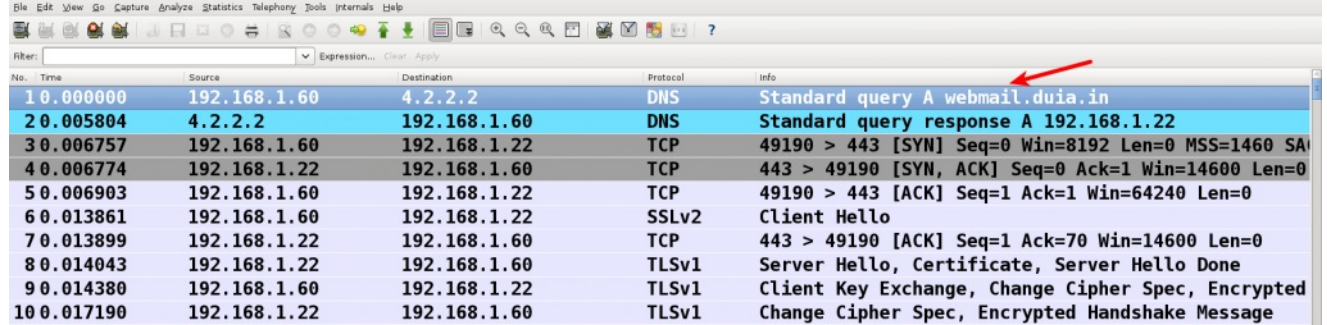

### **C2 Communication Pattern**

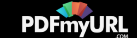

Upon execution malware makes an https connection to the url hxxps://webmail[.]duia[.]in/webmail.php. The https connection was intercepted and different network communications were determined.

In the first communication it collects and sends the system information of the infected system to the attacker in the user-agent field. The user-agent field contains information about the computer name, username and if the AntiVirus software is installed or not. The malware sends some information in the post data as well, the post data gives the information about the action that malware will perform. In the below screen shot notice the system information sent in the user-agent field and also from the post data it can be deduced that the malware downloads an exe file.

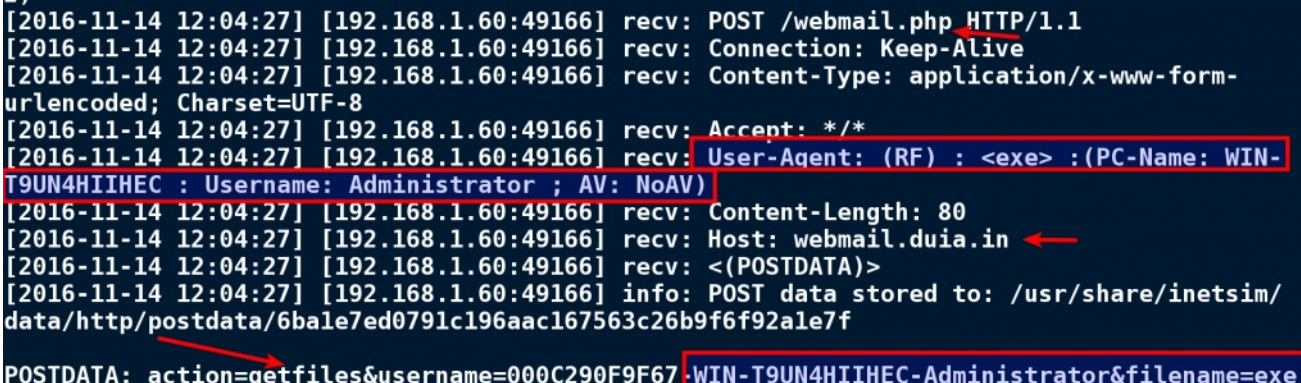

Malware uses similar network communication pattern to download additional files (vbs, vbe, cmd, sc, ext, a3x etc). Once downloaded these files are saved in either "%LocalAppData%\Temp\WindowsUpdates" folder or in "%Temp%\WindowsUpdates" folder. During analysis it was determined that the malware used these filenames (MS015-0012.exe, MS015-0012.vbs, MS015-0012.vbe etc.) to reside in these directories. Below screen shots shows some of the network communication made by the malware to download files.

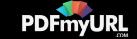

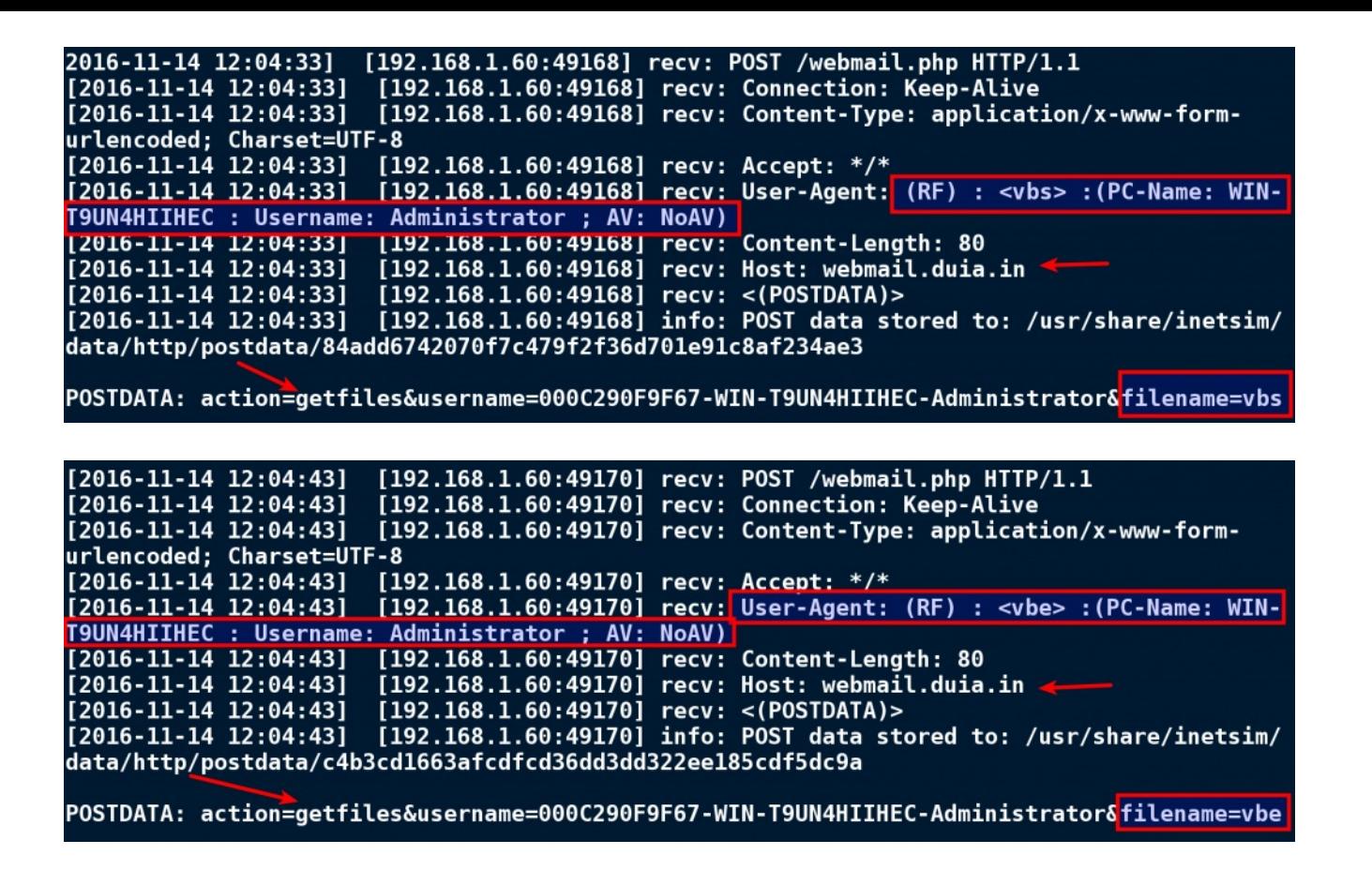

#### **C2 Domain Information**

This section contains details of the C2 domain (webmail[.]duia[.]in). Attackers used the DynamicDNS hostname (*duia is a Dynamic DNS provider*) to host the C2 server, this allows the attacker to quickly change the IP address in real time if the malware C2 server infrastructure is unavailable. The C2 domain currently resolves to an IP address shown below and the same domain was associated with another IP address previously. Both the IP addresses are associated with hosting providers as shown in the screen shot below

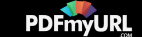

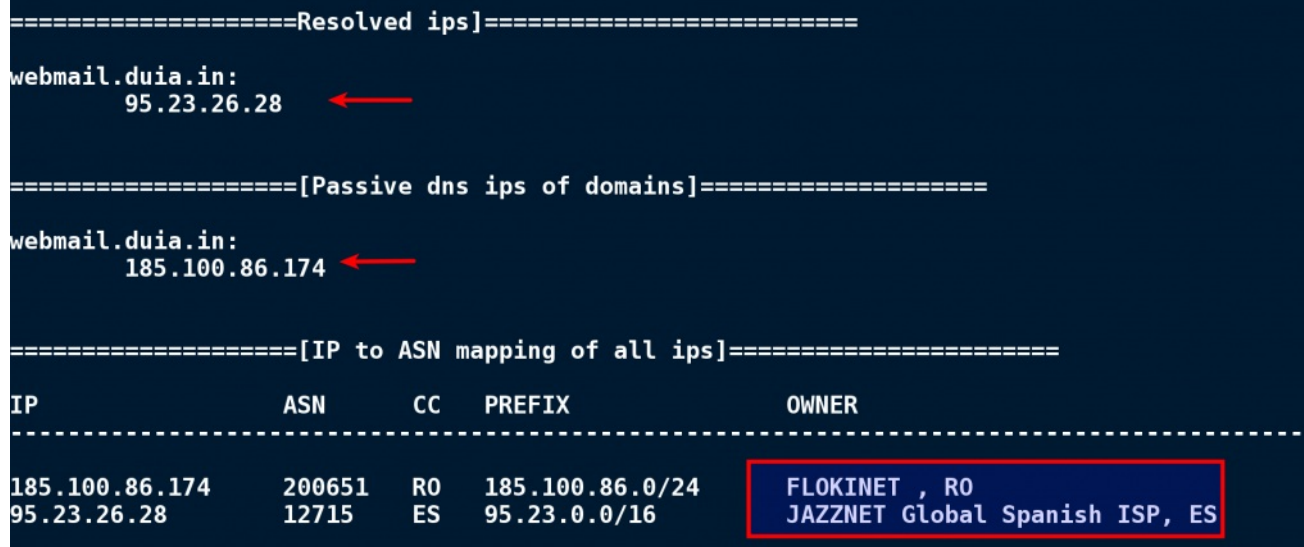

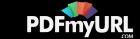

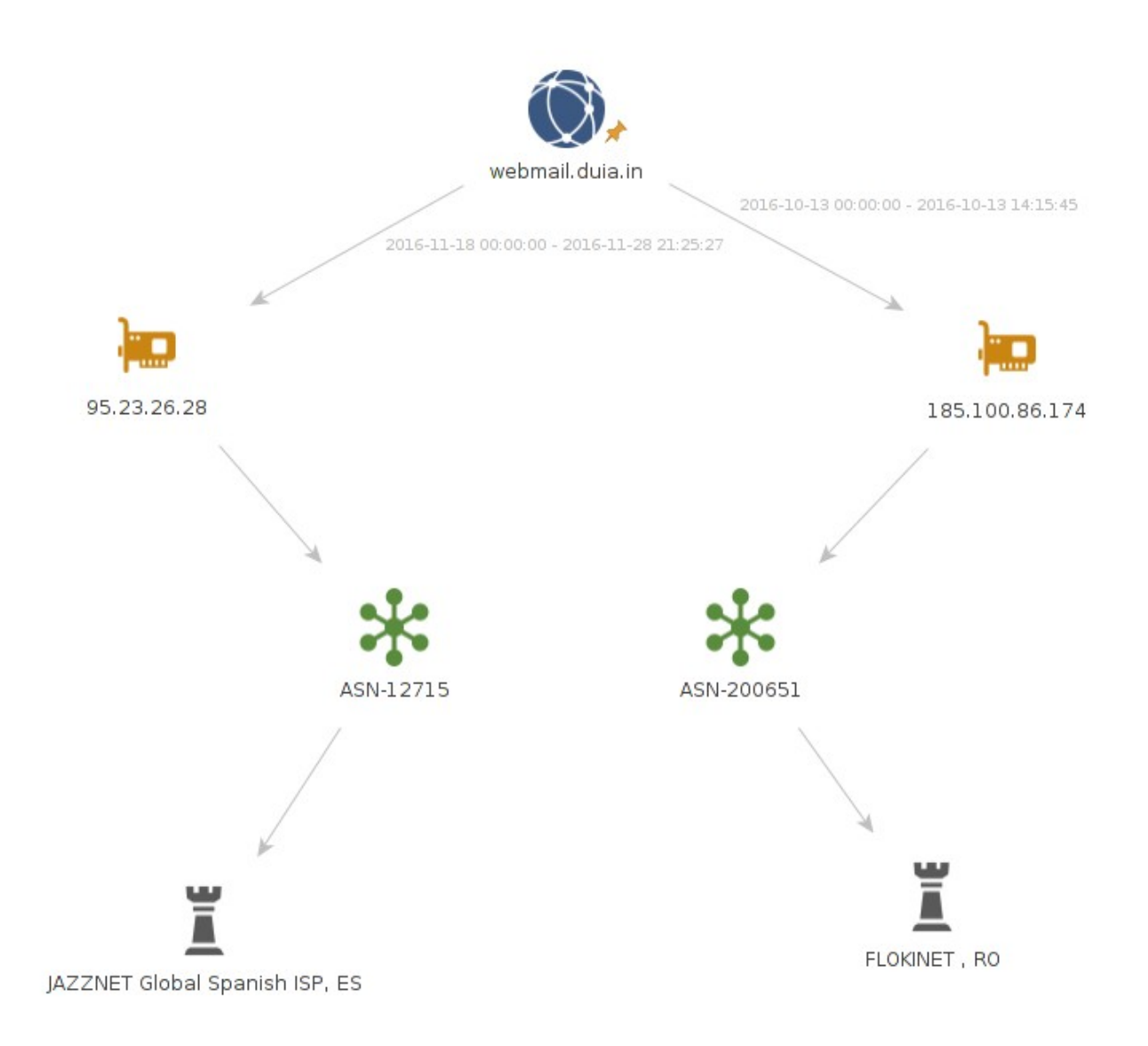

# **Indicators Of Compromise**

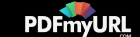

The indicators are provided below, so that they can be used by the organizations (Government, Public and Private organizations) to detect and investigate this attack campaign.

#### *Dropped Malware Sample:*

*4dc28faeb77550174b936d9ba97d4679 (WINWORD.exe)*

## *Network Indicators Associated with C2:*

*webmail[.]duia[.]in hxxps://webmail[.]duia[.]in/webmail.php 95[.]23[.]26[.]28 185[.]100[.]86[.]174*

### *Host Indicators:*

*Filenames in the "%Temp%\WindowsUpdates" folder: MS015-0012.exe, MS015-0012.vbs, MS015-0012.vbe Filename WINWORD.exe in the Startup directory*

### **Conclusion**

Attackers in this case made every attempt to launch a clever attack campaign by spoofing email address of Ministry of Defence, they also tried to trick the users to believe the email was sent from NIC's incident response team. To make the attack less suspicious they also used a legitimate PDF document in the attachment and used the name of the top NIC offical in the email signature. The attackers also hosted the C2 server in a Dynamic DNS provider network. We believe that such attacker groups are likely working to gain long-term access into Indian Government networks. With India rapidly moving towards digitization and cashless transactions we believe that more such cyber attacks will continue to target Government, Defence, NGOs and financial institutions.

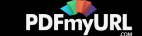

We have already reported this attack campaign and shared the associated indicators with the Indian CERT and NIC's Incident response team.

Follow us on Twitter: [@monnappa22](https://twitter.com/monnappa22) [@cysinfo22](https://twitter.com/cysinfo22)

**SHARE:** <del>[</del> | **9** &  $\circ$ 

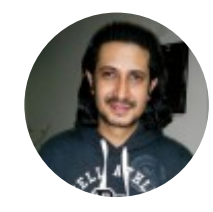

### **[MONNAPPA](https://cysinfo.com/author/monnappa/) K A**

 $\mathbf{p}$  in

## **6 COMMENTS**

**me**

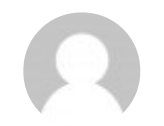

**November 30, 2016 at 6:29 pm**

**[Reply](https://cysinfo.com/malware-actors-using-nic-cyber-security-themed-spear-phishing-target-indian-government-organizations/?replytocom=150#respond)**

Hi MONNAPPA , nice post. Need a clarification in this regard. duia.in[duia.CC code ] is a DYNDNS facility. How a sub domain is attributed with the email id [liviu[.]pislaru@gmail[.]com] as the attacker?

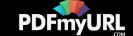

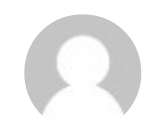

**Jayesh Patel December 1, 2016 at 1:36 am**

Excellent Research and Very Informative.

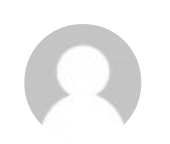

# **Srini**

**December 1, 2016 at 10:19 am**

Good one… Very neatly and nice explained in this article.. Kudos to you for your commendable malware analysis techniques and for the publish of this article  $\ddot{v}$ 

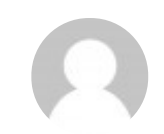

#### **divyanshu**

**December 2, 2016 at 9:39 am**

Awesome Research .. It shows how vulnerable the machinery is and creates a demand for a very good cyber security awareness campaign!!

regards,

Divyanshu

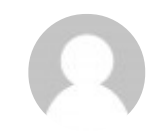

**ateesh rajak December 3, 2016 at 1:48 pm**

nyc writeup **:** 

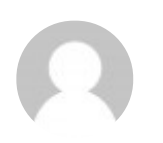

#### **Ramit**

**December 7, 2016 at 3:35 pm**

If the malware identifies AV running in the host machine is there any change in its behaviour and communication to C&C? As most of the end points in any private or govt. organisation is likely to run AV(hopefully)!

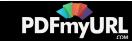

## **LEAVE A REPLY**

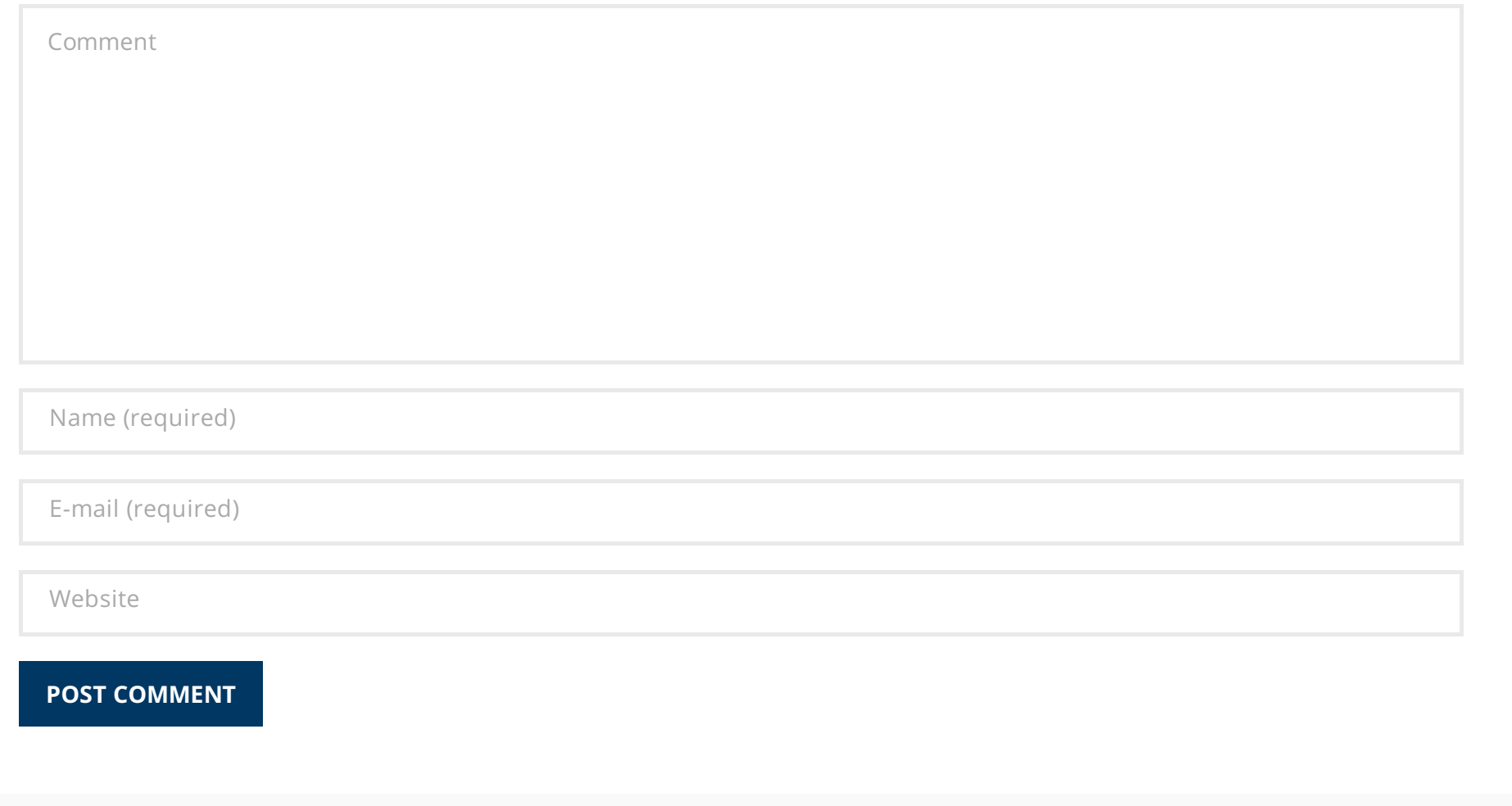

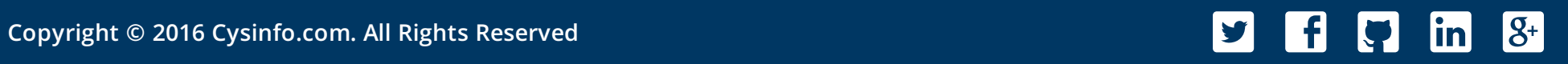

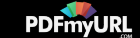